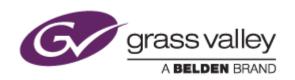

# EDIUS® 7 EDIT ANYTHING

# **Release Notes**

Software Version 7.40b4883 (October 2014)

www.grassvalley.com

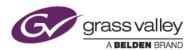

# **Grass Valley® Product Support**

For technical assistance, to check on the status of a question, or to report a new issue, contact Grass Valley Product Support via email, the web, or by phone or fax.

# **Web Technical Support**

To access support information on the web, visit the product support webpage on the Grass Valley website. You can download software or find solutions to problems by searching our Frequently Asked Questions (FAQ) database.

- World Wide Web: <a href="http://www.grassvalley.com/support/">http://www.grassvalley.com/support/</a>
- US/Americas Technical Support: Please use our online form
- EMEA Technical Support e-mail address: Please use our online form

# **Phone Support**

Use the following information to contact product support by phone during business hours. After hours phone support is available for warranty and contract customers.

United States +1 801 222 5204
Latin America +1 801 222 5204
Europe, Africa & Middle East +49 2602 1069 100
Canada +1 801 222 5204
China +86 21 5869 8668
Hong Kong +86 21 5869 8668
Singapore +86 21 5869 8668

Australia 1 300 562 779 (within Australia)

### **Authorized Support Representative**

To locate the support representative for your country, visit the Product Support webpage on the Grass Valley website: <a href="https://www.grassvalley.com/support/contact">www.grassvalley.com/support/contact</a>.

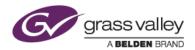

# **New Features of Version 7.40b4883**

This update provides the following additional features:

- Panasonic AVC-Intra 4K 422 clip import support
- XAVC (Intra / LongG) clip import support
- AAF improvements to streamline timeline exchange with Avid Media Composer & DaVinci Resolve 11 \*
- AJA KONA 3G card preview support
- DNxHD MXF file export support \*
- K2 DNxHD GXF clip export support (EDIUS Elite only)
- QuickTime HQ or HQX file export support with embedded timecode
- Timeline marker ripple
- Support for Lens Flare effect in genarts' Sapphire
- Keyboard shortcut for stretching TL clip to TL cursor position in overwrite mode
- Dolby Digital/Plus audio file import/export support \*\*
  - \* DNxHD option required for EDIUS Pro (included in EDIUS Elite)
  - \*\* Dolby Digital Pro/Plus option required for EDIUS Pro (included in EDIUS Elite)

# **Update History**

The following issues are fixed or improved in this version.

#### Audio and video does not synchronize while editing K2 growing clip

Description: If a K2 GXF growing clip is placed onto the timeline via FTP, audio and video does not synchronize (EDIUS Elite only)

## Preview screen shows black frame if blend keyer is disabled on clip

Description: If any timeline clip has blend keyer disabled, the preview screen turns black, even though other tracks are enabled

#### Burned DVD has movie title with incorrect duration

Description: If a chapter item is used for the background movie of motion menu, the chapter has incorrect duration in the burned DVD

#### EDIUS fails to transfer certain P2 clips

Description: EDIUS fails to transfer any P2 clip if that clip does not have audio data

#### Hardware encode option appears in non-supported environment

Description: "User Hardware Encoder" option appears in file exporter, even if Intel HD graphics is not running

#### **EDIUS** exports XDCAM EX clip incorrectly

Description: If you choose JVC SDHC memory card in XDCAM EX exporter, EDIUS writes XDCAM EX clip with incorrect folder specification onto the card

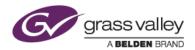

# **KNOWN ISSUES**

## Analysis of Stabilizer effect always runs as a normal priority job

Description: Video analysis for the Stabilizer effect always runs as a normal priority job,

even when set to run as a background job

Workaround: None

#### EDIUS imports proxy clip as normal asset

Description: When a proxy file is created using the Create Proxy menu in the Bin, and

the asset folder is then chosen to load the clip into the Bin, EDIUS imports

the proxy file as a normal resolution asset

Workaround: None

# **DESIGN LIMITATIONS**

## Projects are cleared from the Most Recently Used list

Description: After upgrading to EDIUS 7.40, recent projects that were displayed in the

startup screen are cleared from the list (but are NOT deleted from the PC)

Workaround: None